## **Pesan Nama**

## **Pesan Nama Koperasi**

Sebelum dapat melakukan Pendirian Koperasi, diwajibkan untuk melakukan Pesan Nama terlebih dahulu. User yang dapat melakukan Pesan Nama adalah Notaris. Untuk Langkah-langkahnya sebagai berikut :

- Klik menu Pesan Nama
- Isikan data Pesan Nama Koperasi
- Klik Cari

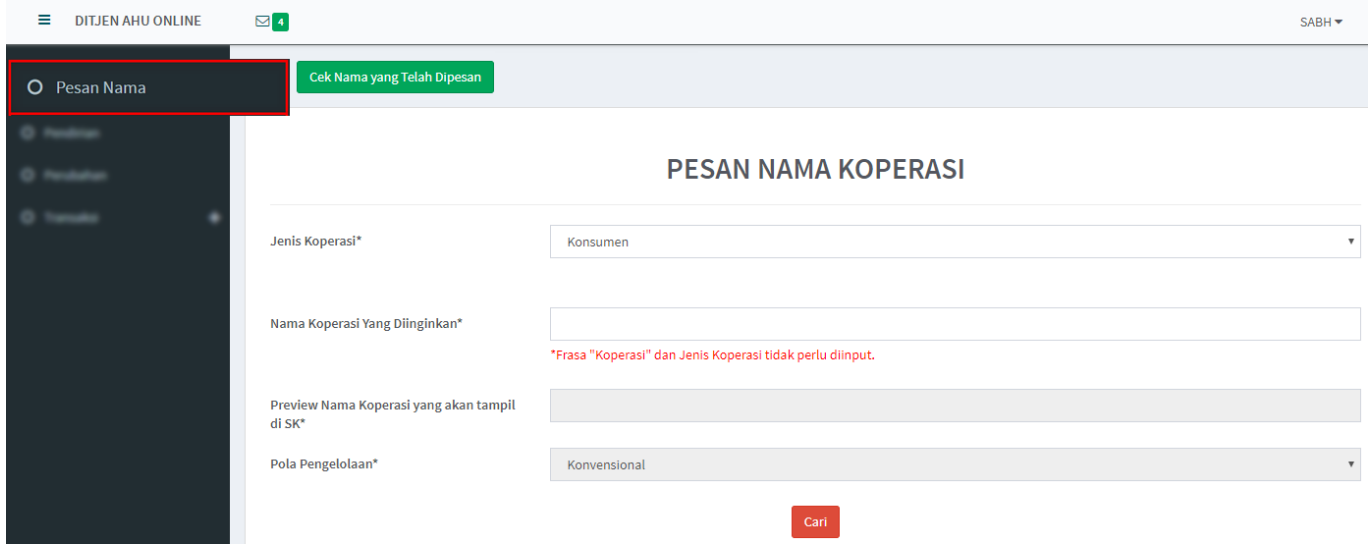

- Muncul halaman lanjutan berupa daftar nama koperasi yang sudah terdaftar dan memiliki kemiripan nama yang akan dipesan
- Jika sudah tidak ada nama yang sama, beri centang pada semua persetujuan

 $\overline{\text{h}}$ 

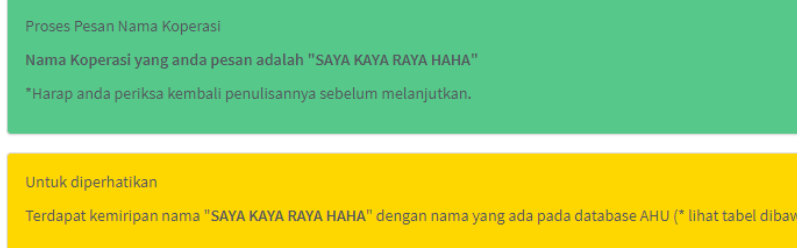

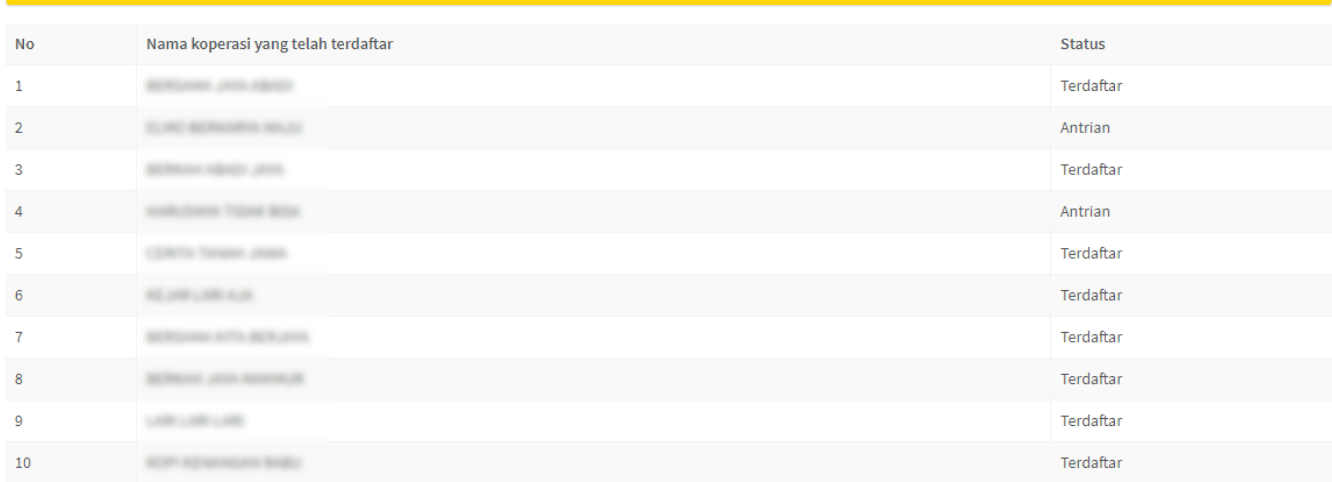

## PERINGATAN

1. Nama yang bertentangan dengan PP NOMOR 43 TAHUN 2011 mengenai pesan nama merupakan tanggung jawab pemohon.

2. Jika nama yang anda pilih memiliki persamaan pada pokoknya dengan nama koperasi yang sudah terdaftar, maka disarankan memilih nama lain untuk menghindari gugatan pihak ke 3.

3. Segala bentuk gugatan pihak ke 3 terkait pesan nama ini menjadi tanggung jawab pemohon.

4. Kementerian Hukum dan HAM RI berhak untuk membatalkan pemesanan nama yang tidak sesuai dengan PP NOMOR 43 TAHUN 2011

Saya mengerti dan telah membaca peringatan tersebut diatas

Apabila nama tersebut tidak sesuai dengan peraturan perundang-undangan, siap menerima segala bentuk sanksi termasuk tetapi tidak terbatas sanksi pidana, perdata dan/atau administratif sesuai dengan aturan perundang-undangan yang berlaku.

Apabila nama yang saya pesan bertentangan dengan ketentuan sebagaimana yang disebut pada angka 1 sampai 4,maka saya bersedia pengesahan badan hukum yang menggunakan nama yang saya pesan untuk DICABUT oleh Menteri sesuai peraturan perundang-undangan yang berlaku

- Klik tombol Setuju
- Klik tombol Pesan Sekarang

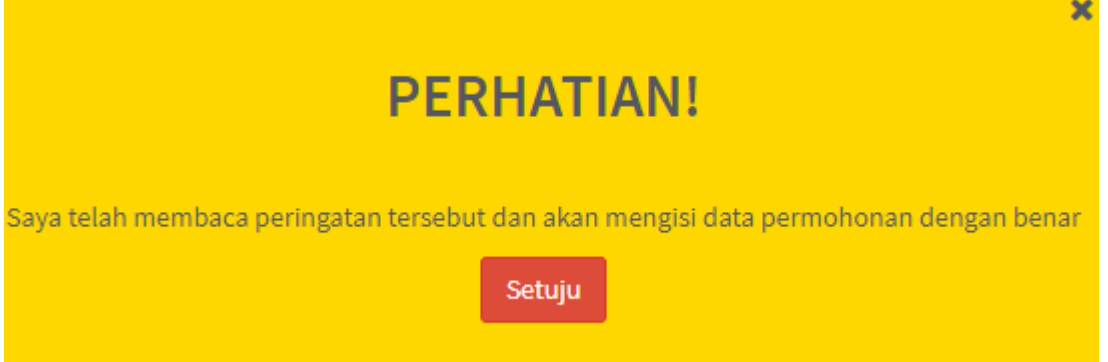

## **Cek Nama Yang Telah Dipesan**